# 广州汇承信息科技有限公司 产品规格书 模块规格书 **Rev 1 1**.**0 2.0 2.1**  2009/6/18 2010/9/6 2011/4/22 **DRAWN BY** : Ling Xin **MODEL : HC-07 CHECKED BY** : | Eric Huang 描述: **HC-07** 全兼容 **HC-06 APPD. BY**: Simon Mok **REV : 2.0** 页 **:** 历史版本说明 | HC-07 是 LV\_BC\_2.0 的升级版, wavesen (汇承) 曾用名为 Linvor (凌峰)

# 目录

1. 产品图片

# 2. 特征

- 3. 引脚定义和介绍
- 4. 产品参数和规格
- 5. 外部参考原理图

## 6. 调试设备

- **7**. 测试数据规格
- 8. 测试方案图表

## 9. AT 指令集

# **1.** 产品图片

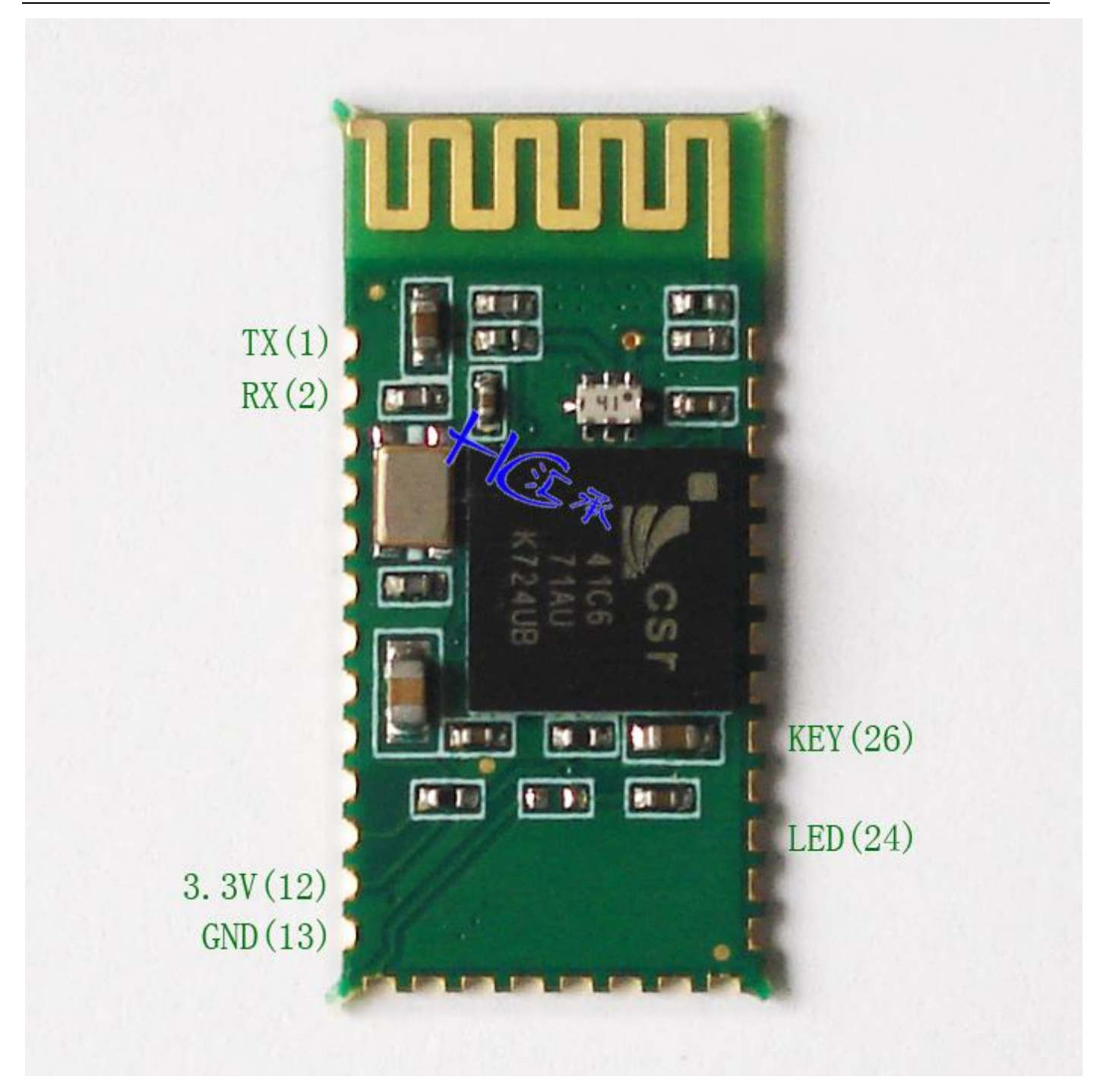

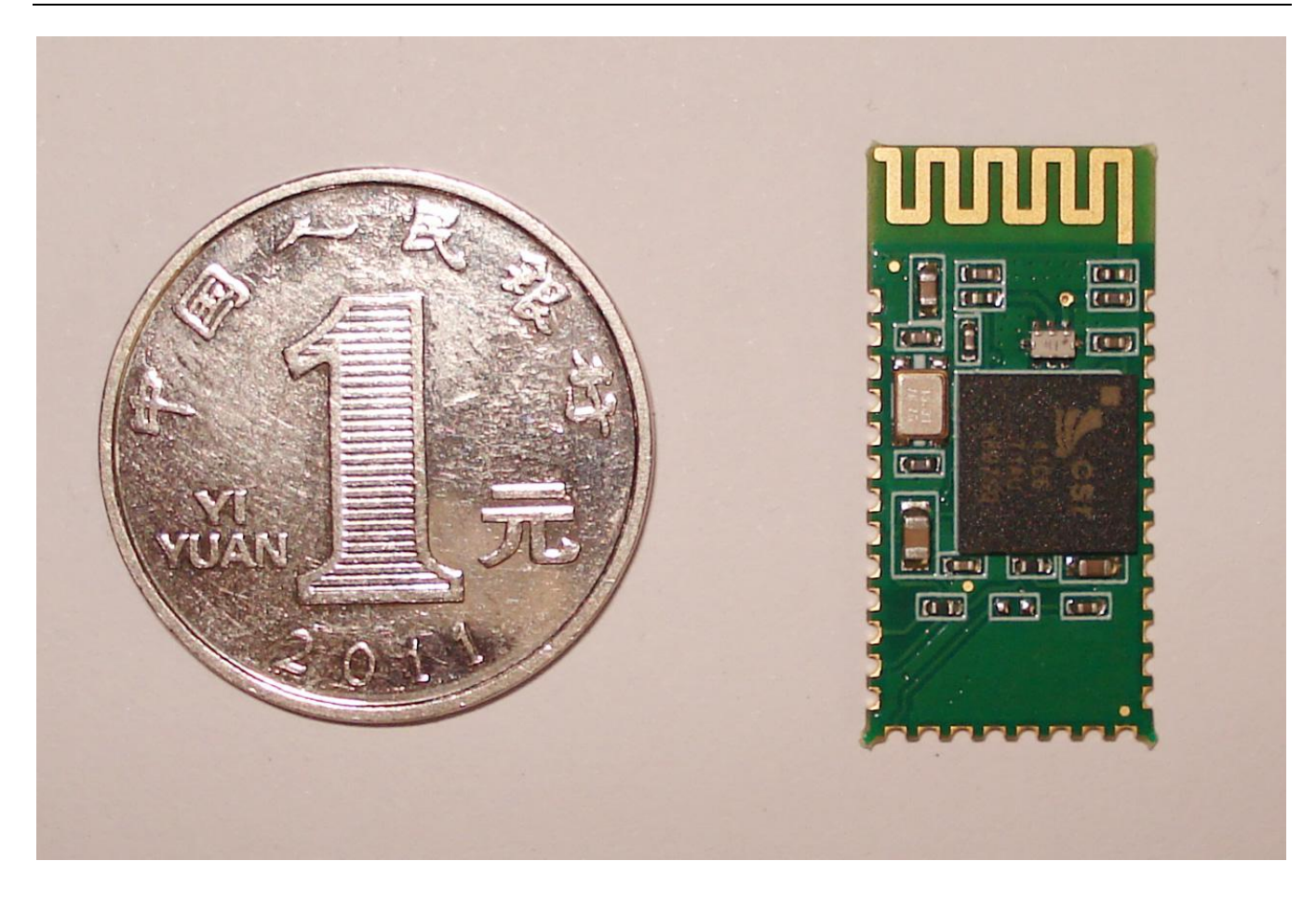

-盘 50pcs, 防静电吸塑包装。

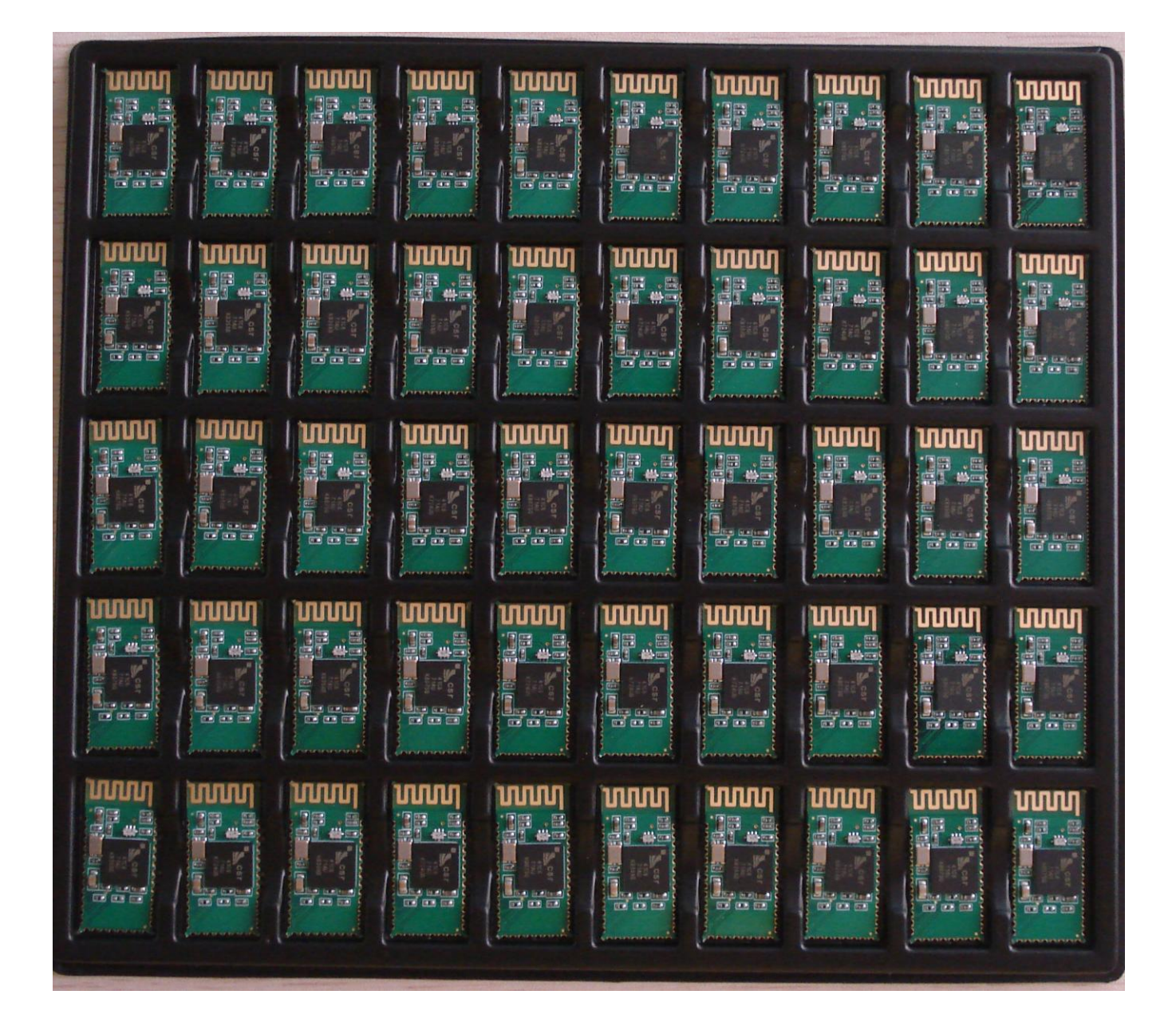

# **2**.特征

# ● 无线收发

- > 灵敏度(误码率)达到 -80dBm
- > -4 -> 6dBm 功率可调输出

## 性能概要完整的蓝牙解决方案

- > 蓝牙 2.0 带 EDR, 2Mbps-3Mbps 调制度
- 内置 2.4GHz 天线, 用户无需调试天线
- > 外置 8Mbit FLASH
- > 低电压 3.3V 工作
- ▶ 可选 PIO 控制
- **▶ 标准 HCI 端口(UART or USB)**
- ▶ USB 协议: Full Speed USB1.1, Compliant With 2.0
- > 模块可以作为 SMD 贴片工艺
- ▶ RoHS 制程
- 引脚半孔工艺
	- > 数字 2.4GHz 无线收发射
	- > CSR BC04 蓝牙芯片技术
	- 自适应跳频技术
	- 体积小,(27mm×13mm×2mm)
	- 简单的外围设计电路
- $\triangleright$  蓝牙 Class 2 功率级别
- ▶ 存储温度: -40 至+85 度, 工作温度: -25 至+75 度
- 协波干扰:2.4MHz,发射功率 3 dBm
- > 误码率: 0, 但会在传输链路产生信号衰变, 才有误码, 如 RS232 和 TTL 线路处理线路中
- 低功耗
- 高性能无线收发系统
- 低成本
- 应用领域
	- 蓝牙车载免提
	- > 蓝牙 GPS
	- ▶ 蓝牙 PCMCIA, USB Dongle
	- 蓝牙数据传送

## 软件

 $\triangleright$  CSR

## **3**.引脚定义和功能

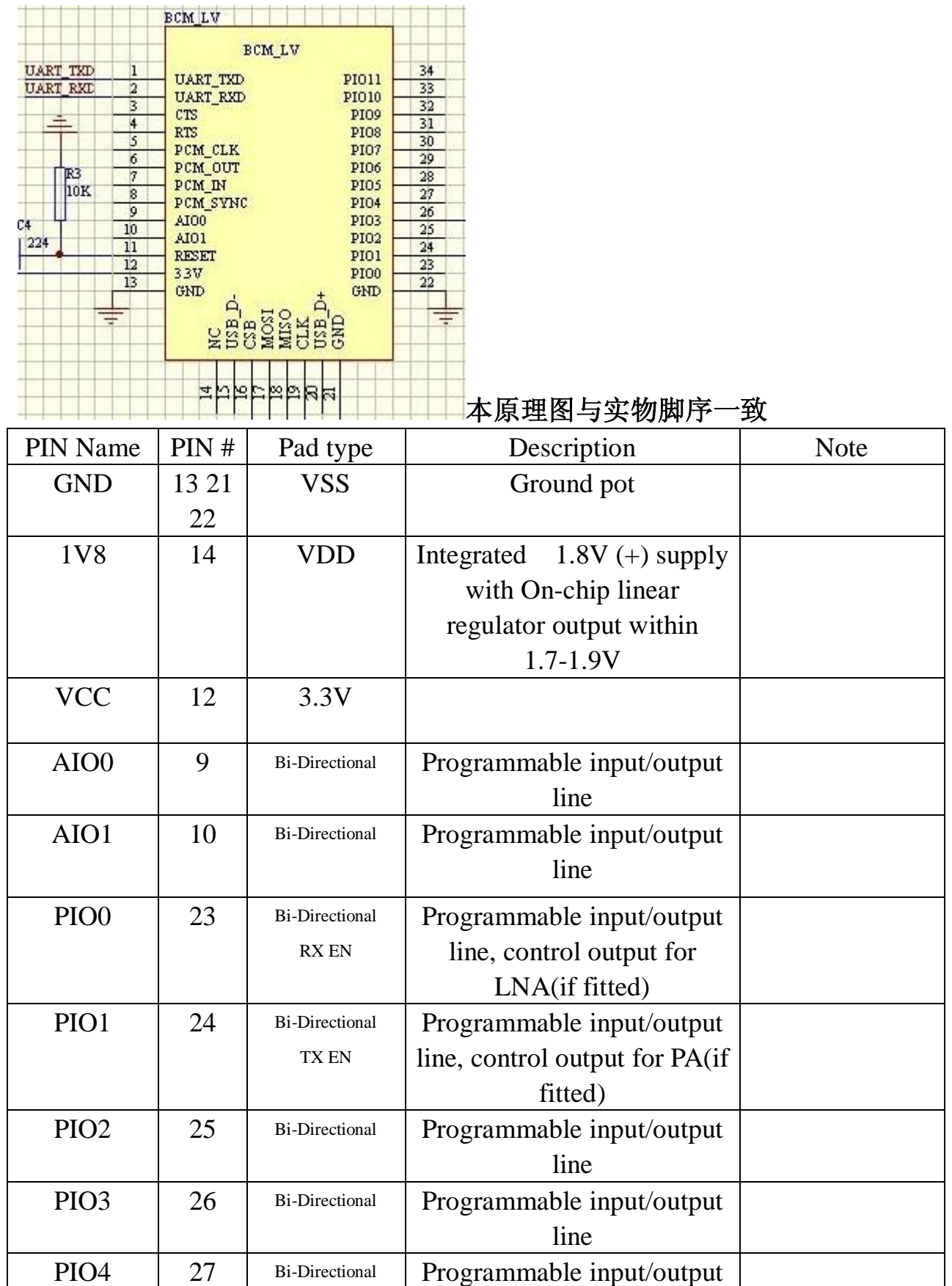

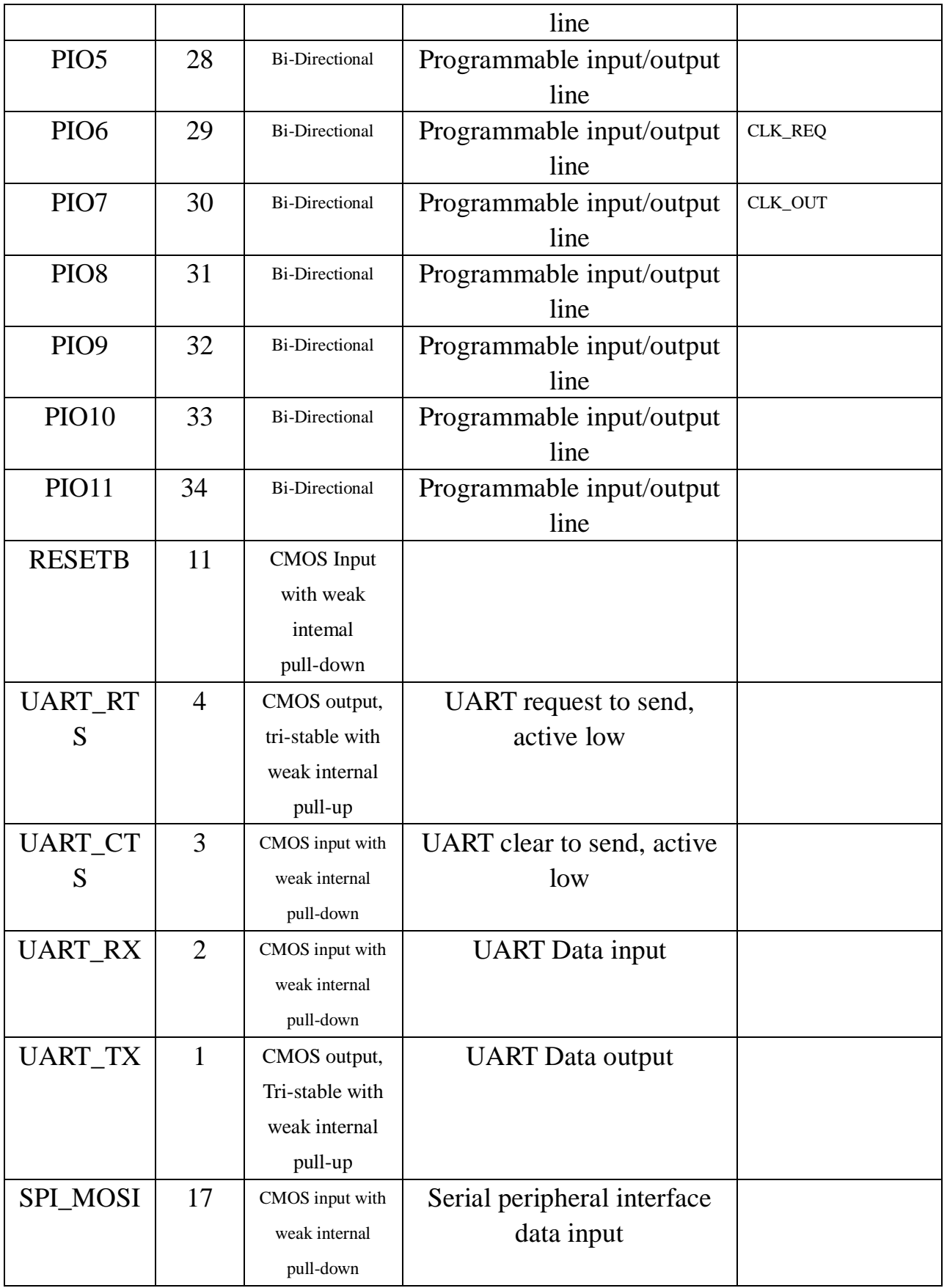

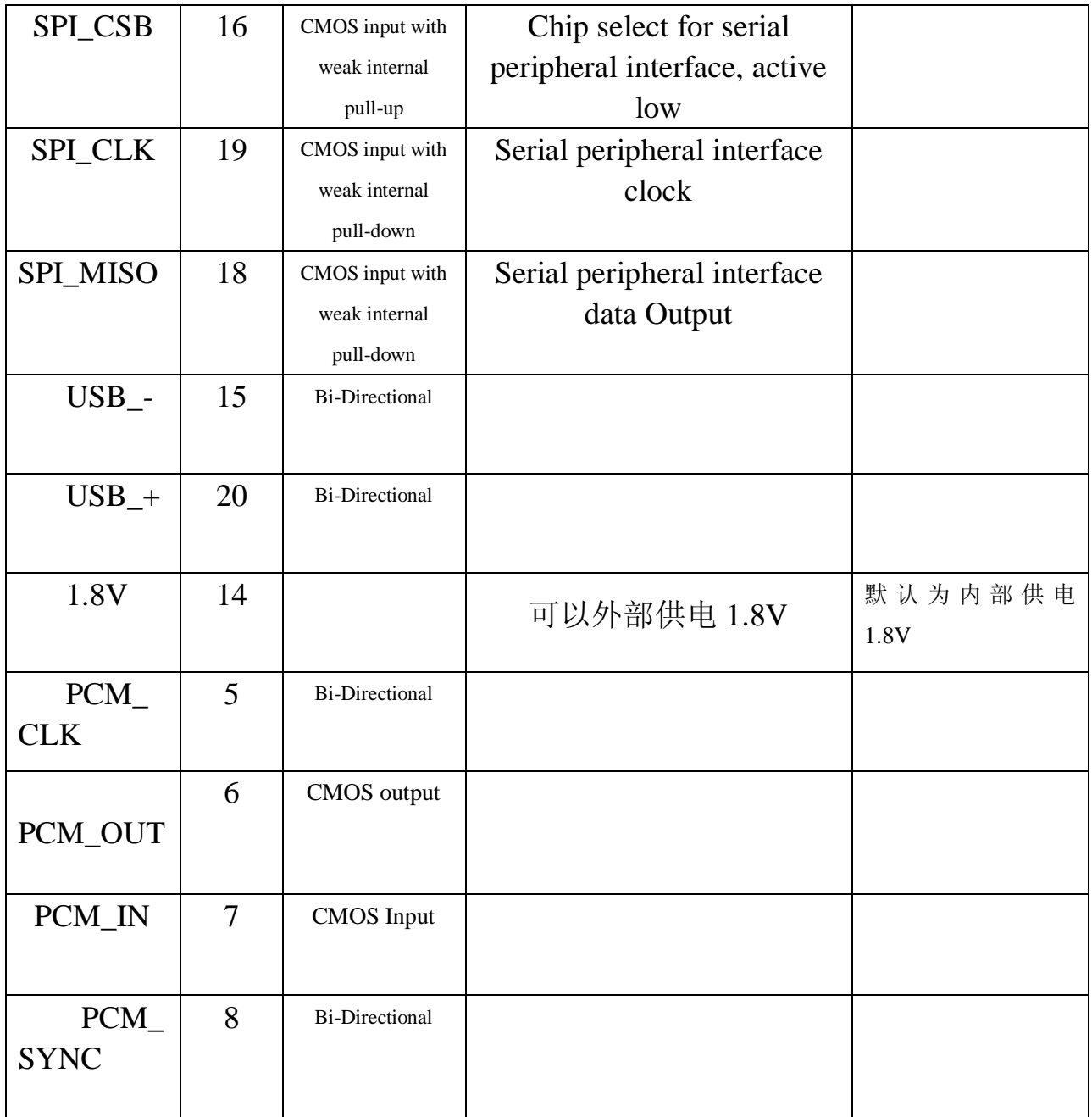

4. 产品参数和规格

# LINVOR BLUE T

www.linvor.com

## **Bluetooth Module &** Bluetooth

CSR, BC417143B

 $V$  2.0 2006/09/6

蓝牙 RF 模块

- 1. 采用 CSR BC4 +8M FLASH 方案
- 2. 具有 PIO0-PIO11、AIO0、AIO1、 USB、PCM、UART及 SPI 接口, 模块内置 8MFLASH, 功能强大, 用户可定制软件,适用于各种蓝牙 设备, 内置 RF 天线,便于调试。

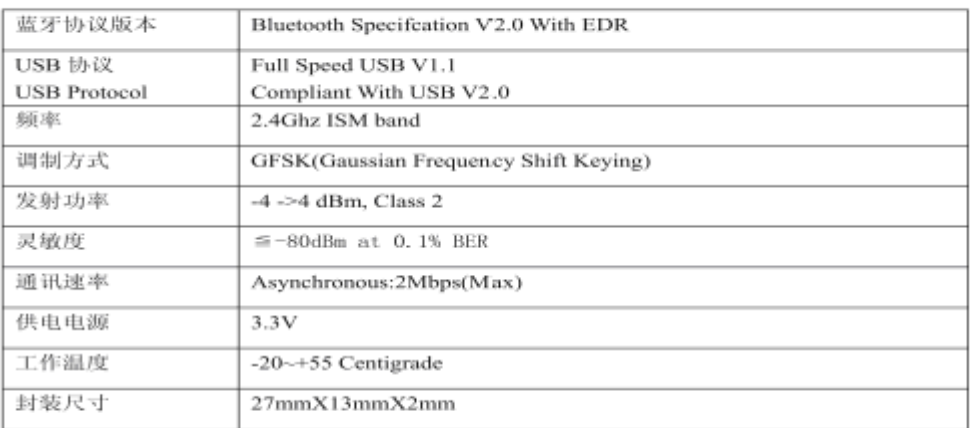

Page 1of 2

# 也可参考 **[www.wavesen.com](http://www.wavesen.com/)** 发布的其他信息

LINVOR BLUE T

www.linvor.com

 $LV-BC-2.0$ 

单位: mm

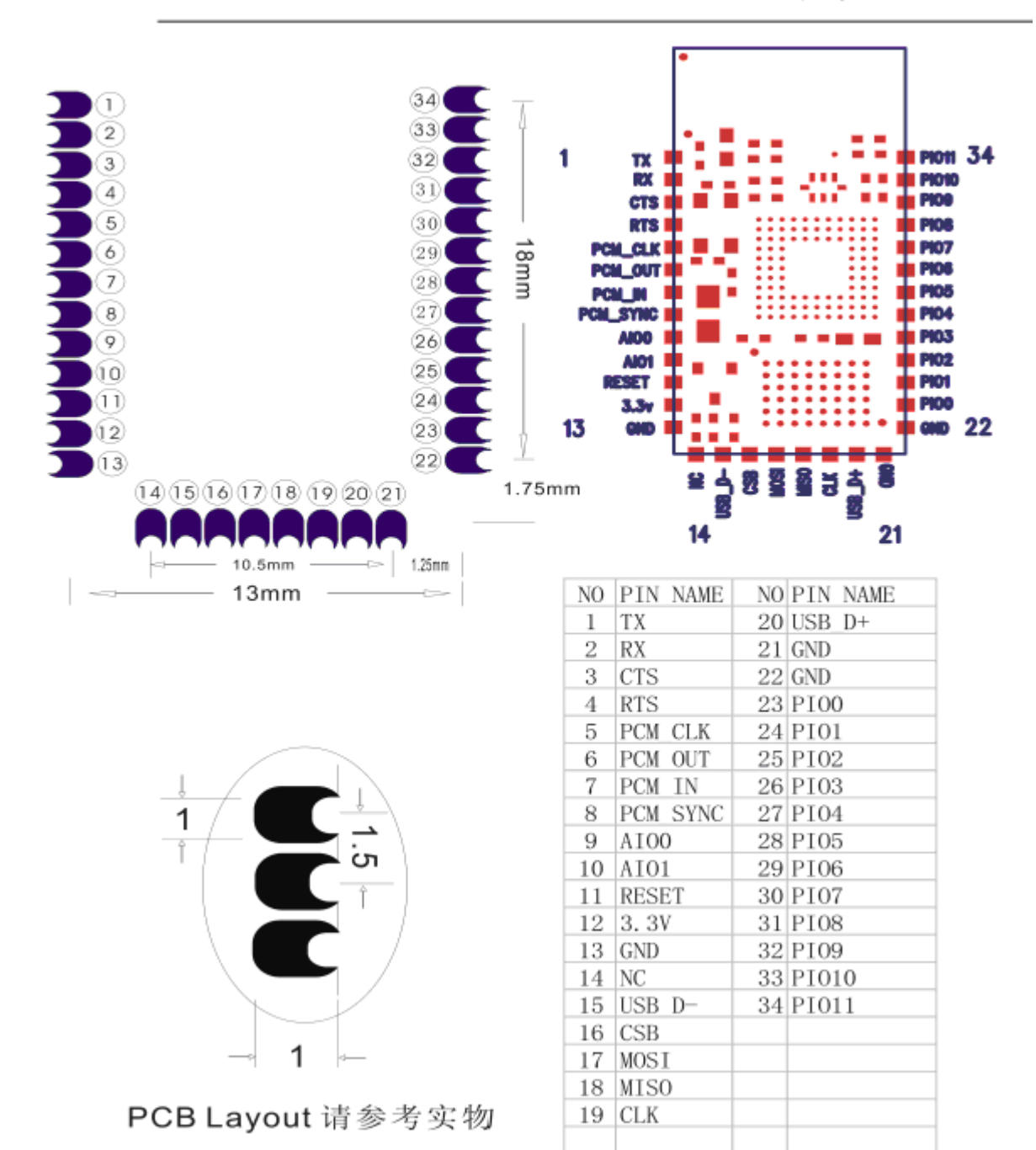

## **5.** 参考原理图

www.wavesen.com 电话:020-84083341 传真:020-84332079 技术销售 QQ:1043073574 地址:广州市海珠区昌岗中路昌岗南街 50 号叠翠苑综合楼首层 A016 邮编:510260 技术咨询: support@wavesen.com 商务咨询: sales@wavesen.com 投诉建议: sunbirdit@hotmail.com

广州汇承信息科技有限公司

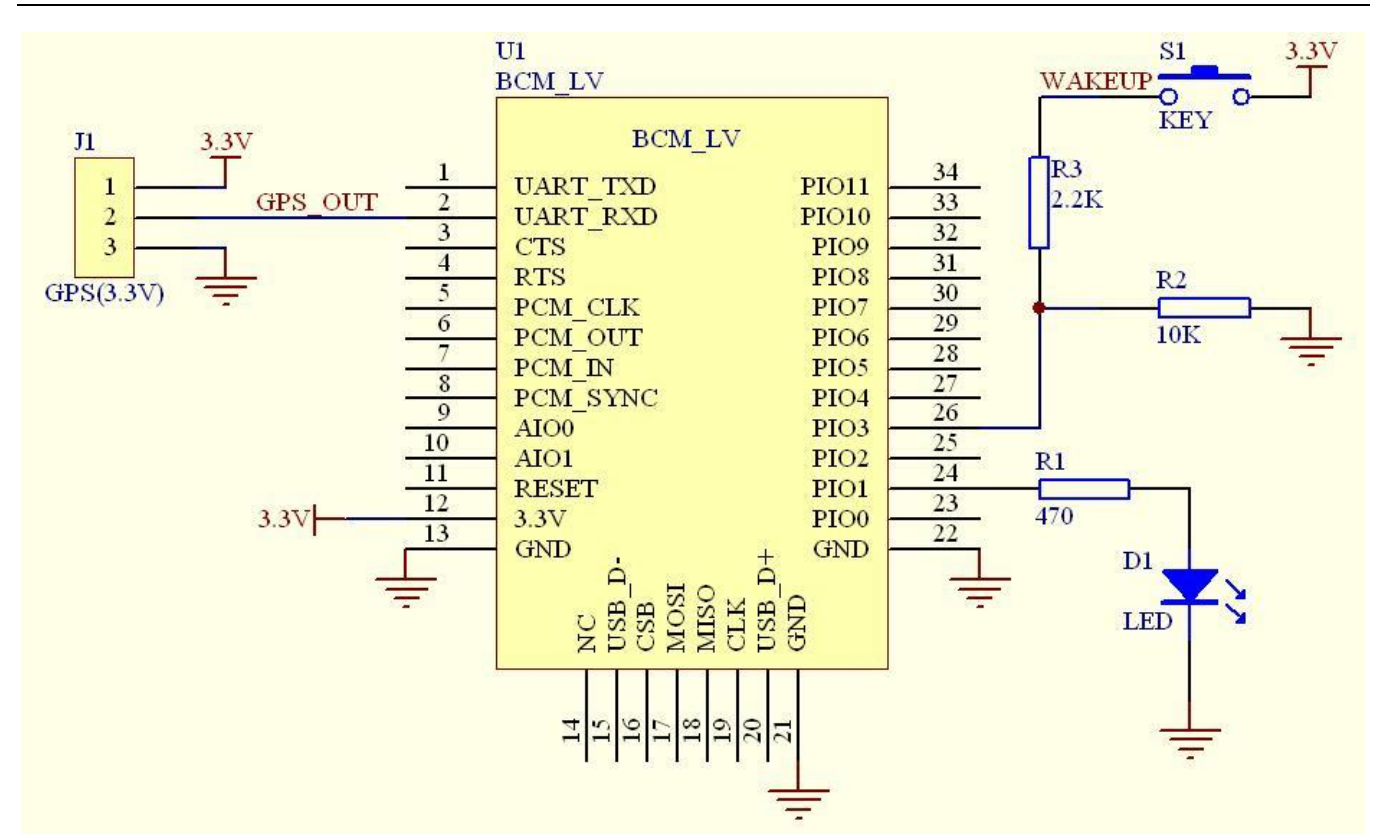

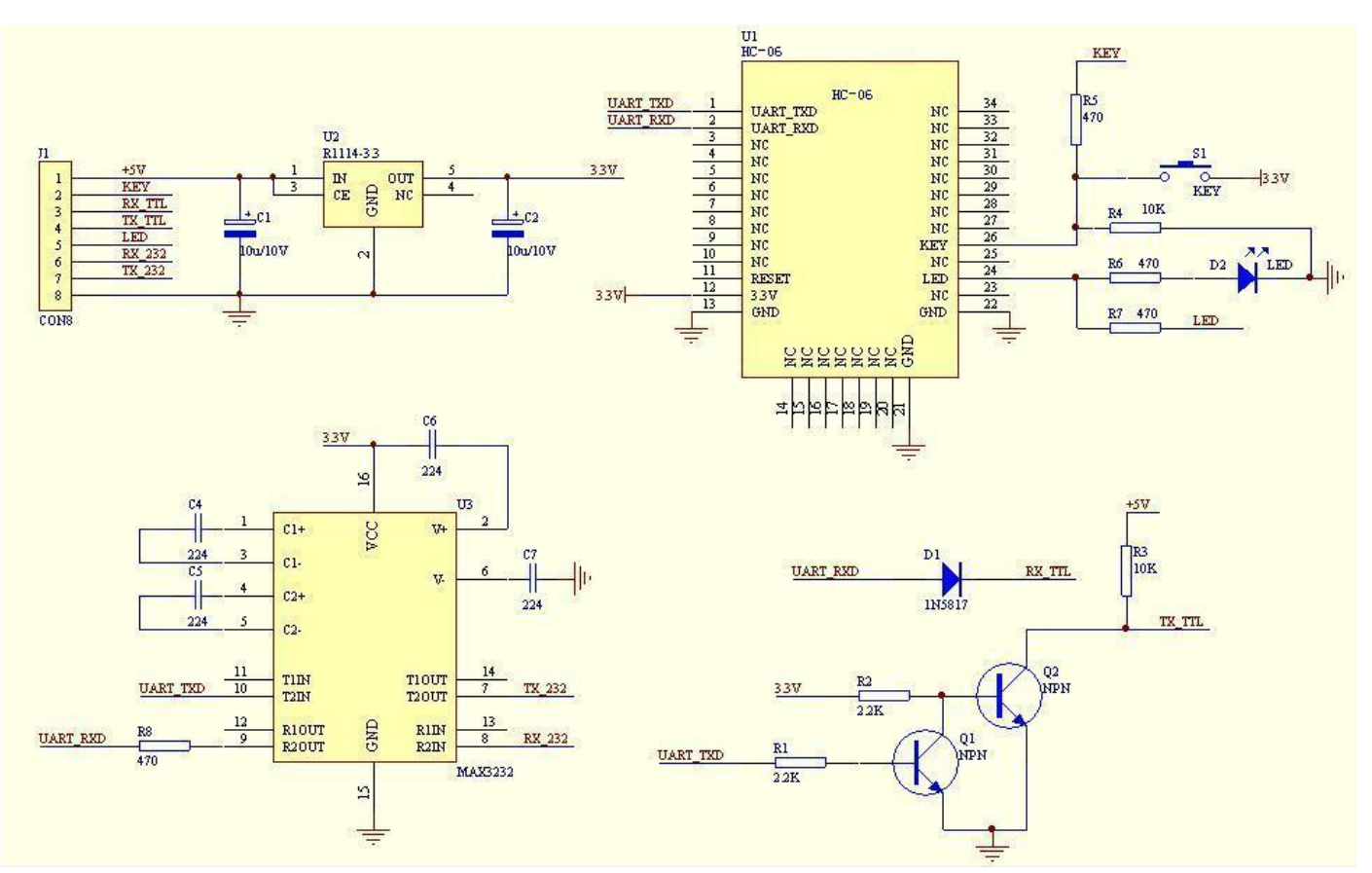

www.wavesen.com 电话:020-84083341 传真:020-84332079 技术销售 QQ:1043073574 地址:广州市海珠区昌岗中路昌岗南街 50 号叠翠苑综合楼首层 A016 邮编:510260 技术咨询: support@wavesen.com 商务咨询: sales@wavesen.com 投诉建议: sunbirdit@hotmail.com 对于 HC-07 主机而言, WAKEUP 按下后会放弃记忆, 重新搜索新的从机, 如果不放弃记忆, 主 机将一直搜索上一次配对过的从机,直到搜到并配对成功为止,07 的主机有个特性就是记忆最后一 次配对过的从机。WAKEUP 对于从机而言没有意义。

## **6.** 调试设备

6.1 仪器设备

电脑, 硬件,3G 频率计 (SP3386), 3.15V DC 电源, 屏蔽房, MT8850A ( or

MT8852B), 蓝牙测试盒.

6.2 软件

## 7**.** 测试数据规格

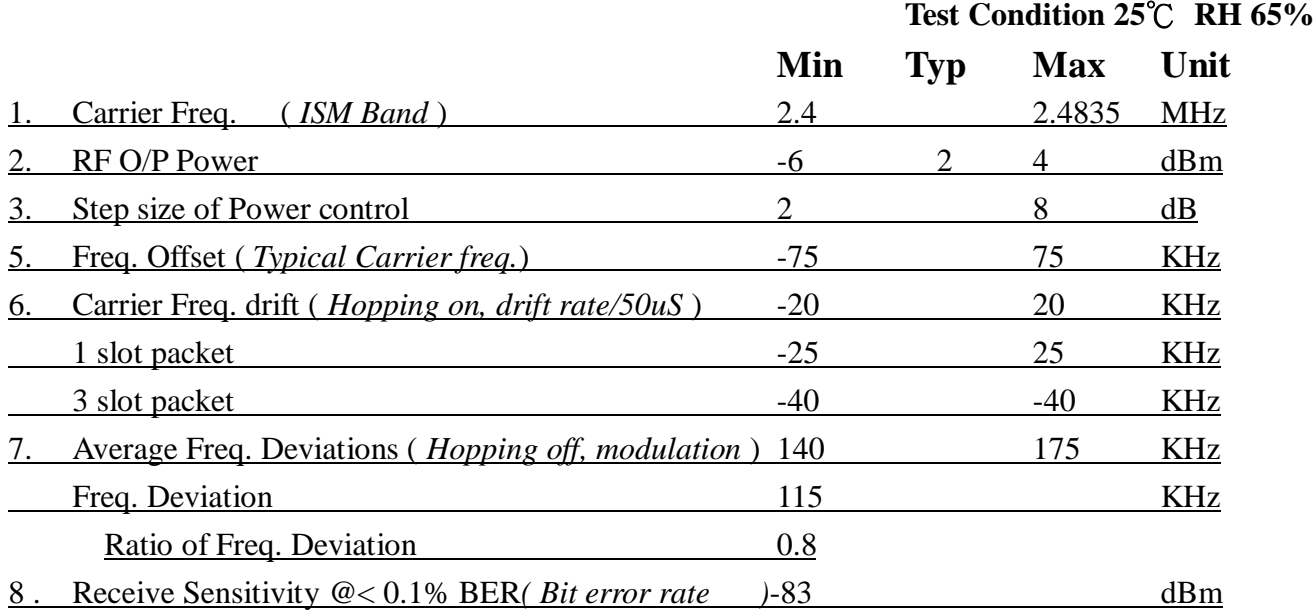

## **8.** 测试方案图表

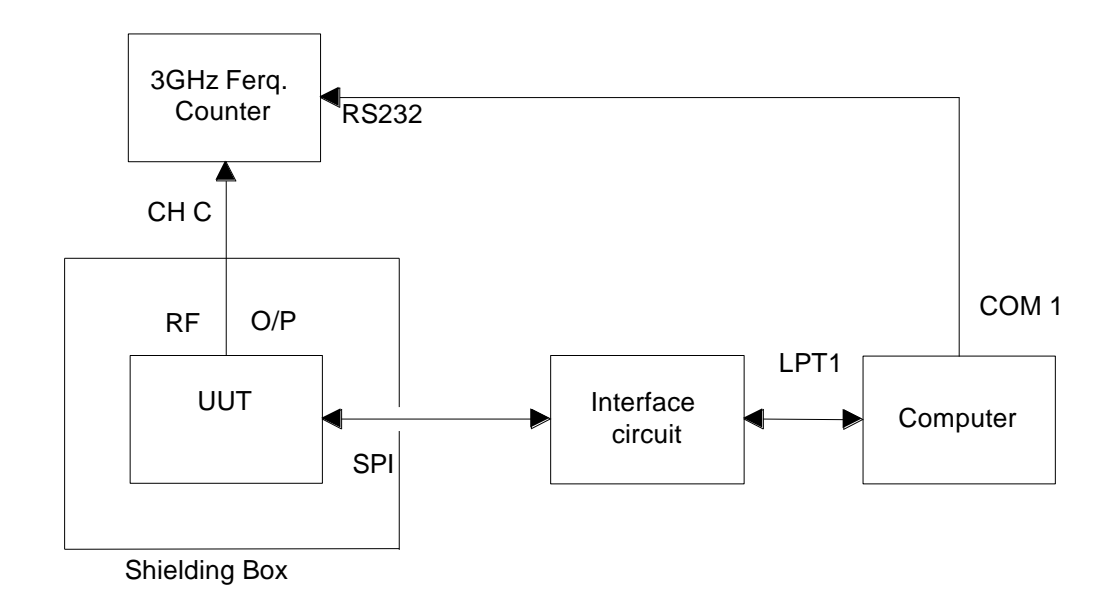

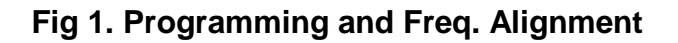

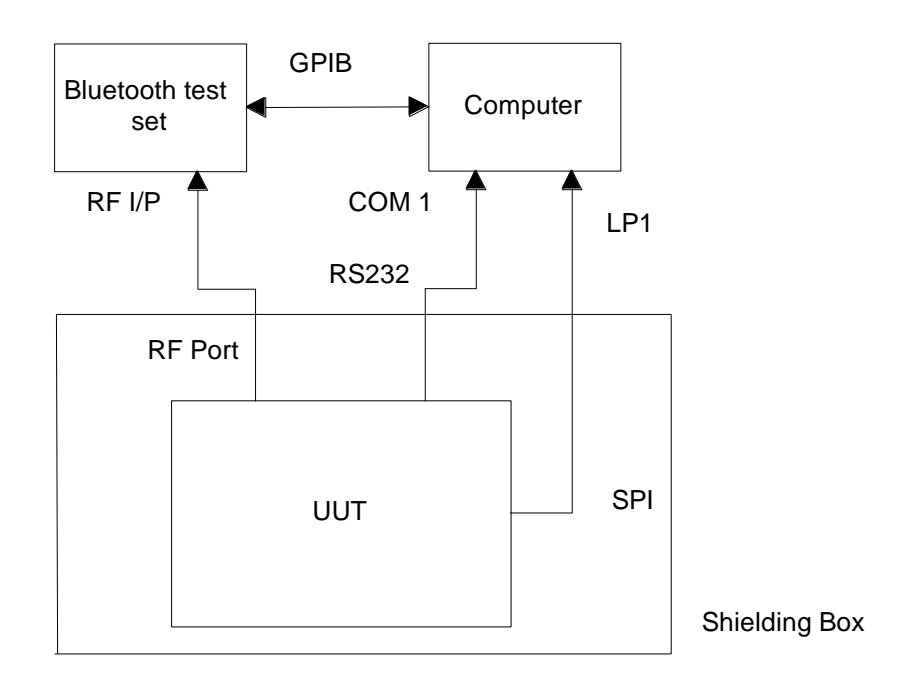

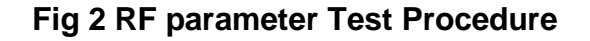

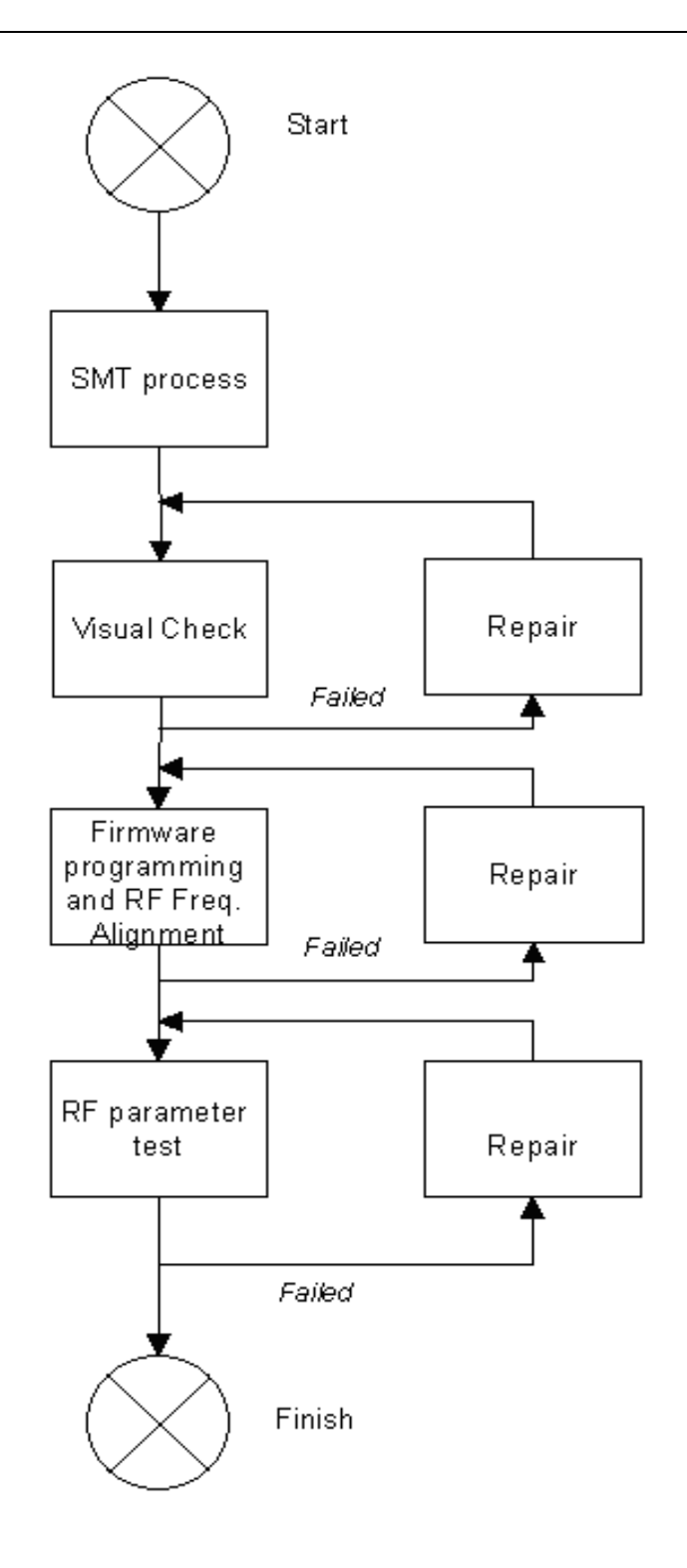

# Fig 3 Assemble/Alignment/Testing Flow Chart

## **9**.**AT** 指令集

1、测试通讯 发送: AT (返回 OK, 一秒左右发一次) 返回: OK

2、改蓝牙串口通讯波特率

发送: AT+BAUD1

返回: OK1200

发送:AT+BAUD2

返回: OK2400

……

- 1---------1200
- 2---------2400
- 3---------4800
- 4---------9600
- 5---------19200
- 6---------38400
- 7---------57600
- 8---------115200
- 9---------230400
- A---------460800
- B---------921600

C---------1382400

不建议用在超过 115200 的波特率,信号的干扰会使系统不稳定。

设置超过 115200 后用电脑无法使用,要用单片机编程于高于 115200 才能使用此波特率和 重新发 AT 命令设低波特率

用 AT 命令设好波特率后,下次上电使用不需再设,可以掉电保存波特率。

- 3、改蓝牙名称
- 发送:AT+NAMEname
- 返回: OKname

参数 name: 所要设置的当前名称, 即蓝牙被搜索到的名称。20 个字符以内。

- 例:发送 AT+NAMEbill\_gates
	- 返回 OKname

这时蓝牙名称改为 bill\_gates

参数可以掉电保存,只需修改一次。PDA 端刷新服务可以看到更改后的蓝牙名称。

4、改蓝牙配对密码

#### 发送:AT+PINxxxx

返回: OKsetpin

参数 xxxx: 所要设置的配对密码, 4 个字节, 此命令可用于从机或主机。从机是适配器或手 机弹出要求输入配对密码窗口时,手工输入此参数就可以连接从机。主蓝牙模块搜索从机后, 如果密码正确,则会自动配对,主模块除了可以连接配对从模块外,其他产品包含从模块的 时候也可以连接配对,比如含蓝牙的数码相机,蓝牙 GPS,蓝牙串口打印机,等等,特别地, 蓝牙 GPS 为典型例子

## **例: 发送 AT+PIN8888**

## 返回 OKsetpin

这时蓝牙配对密码改为 8888,模块在出厂时的默认配对密码是 1234。 参数可以掉电保存,只需修改一次。

## 5、获取版权命令:AT+VERSION

返回 Linvor 则为正品